# My TOEFL 新規アカウント設定方法

## 下記ウェブリンクからTOEFLのホームページにアクセスする https://www.ets.org/toefl

Store **Contact Us** 

### **(ETS) TOEFL.**

ETS Home > TOEFL

## The TOEFL<sup>®</sup> Family of **Assessments**

Trusted information for confident decisions. There's a TOEFL® test for every stage of English-language proficiency to guide learning, inform teaching and help students achieve their academic goals.

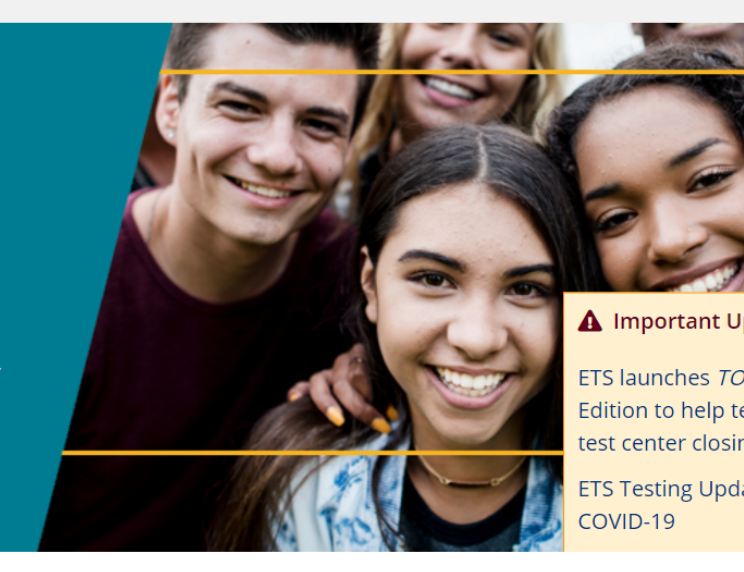

#### The TOEFL IBT® Test

what it takes to succeed.

The world's premier English-language test for university study, work and immigration. Accepted by more than 11,000 universities in over 150 countries, the TOEFL IBT® test helps students stand out confidently in English and show they have

#### **Register for the TOEFI**

Are you ready to put the TO advantage to work for you?

Register

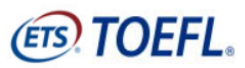

※言語を他の言語に変更可能

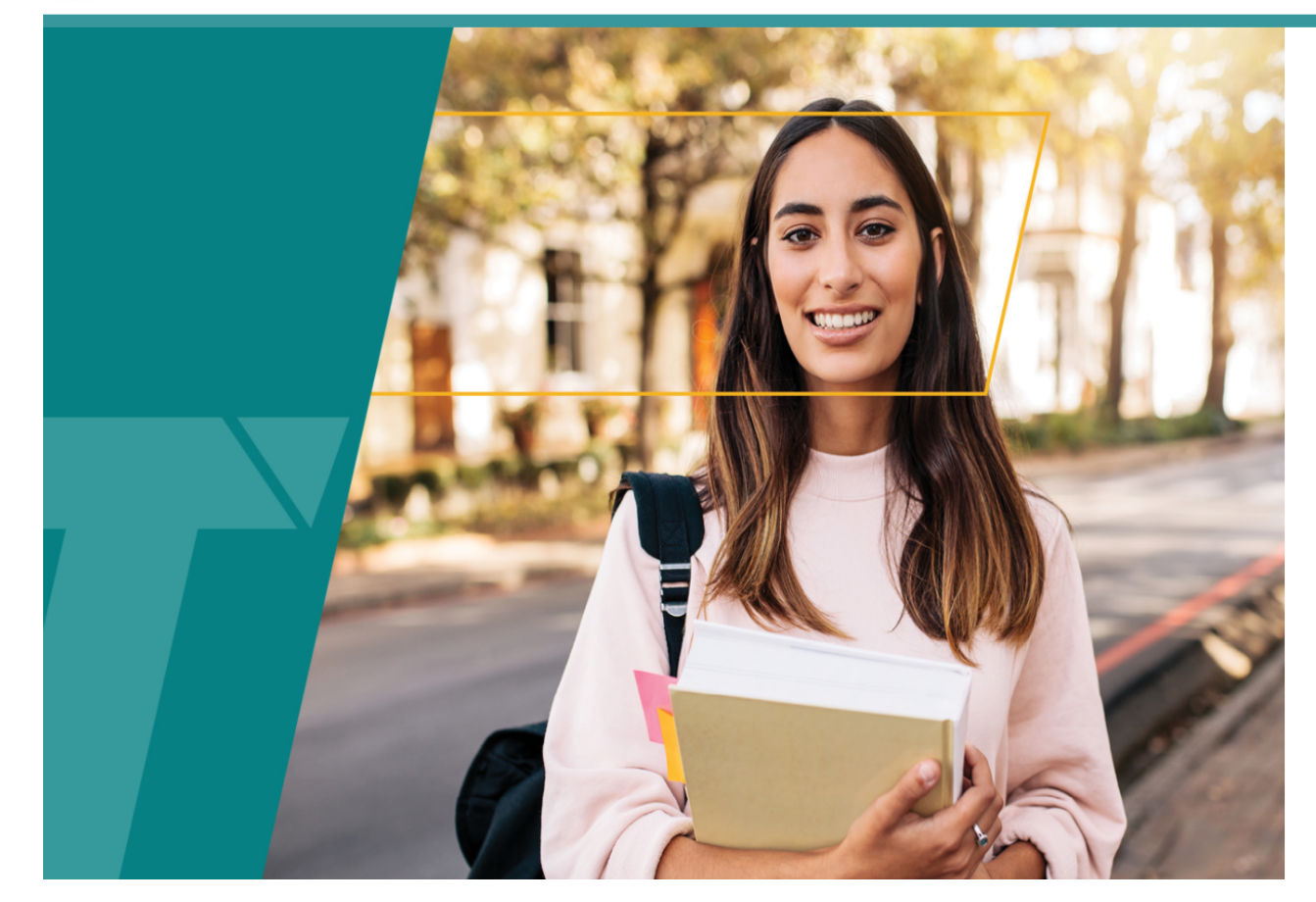

## **Sign In for Test Takers Returning Users**

Sign in to schedule a test, view scores, update your profile and more.

# **Username Password** Sign In Forgot Username | Forgot Password or **New Users** Create an Account Learn more about the TOEFL® test

## 『Create an Account』をクリック

個人情報を英語で入力していきます

#### **Create an Account**

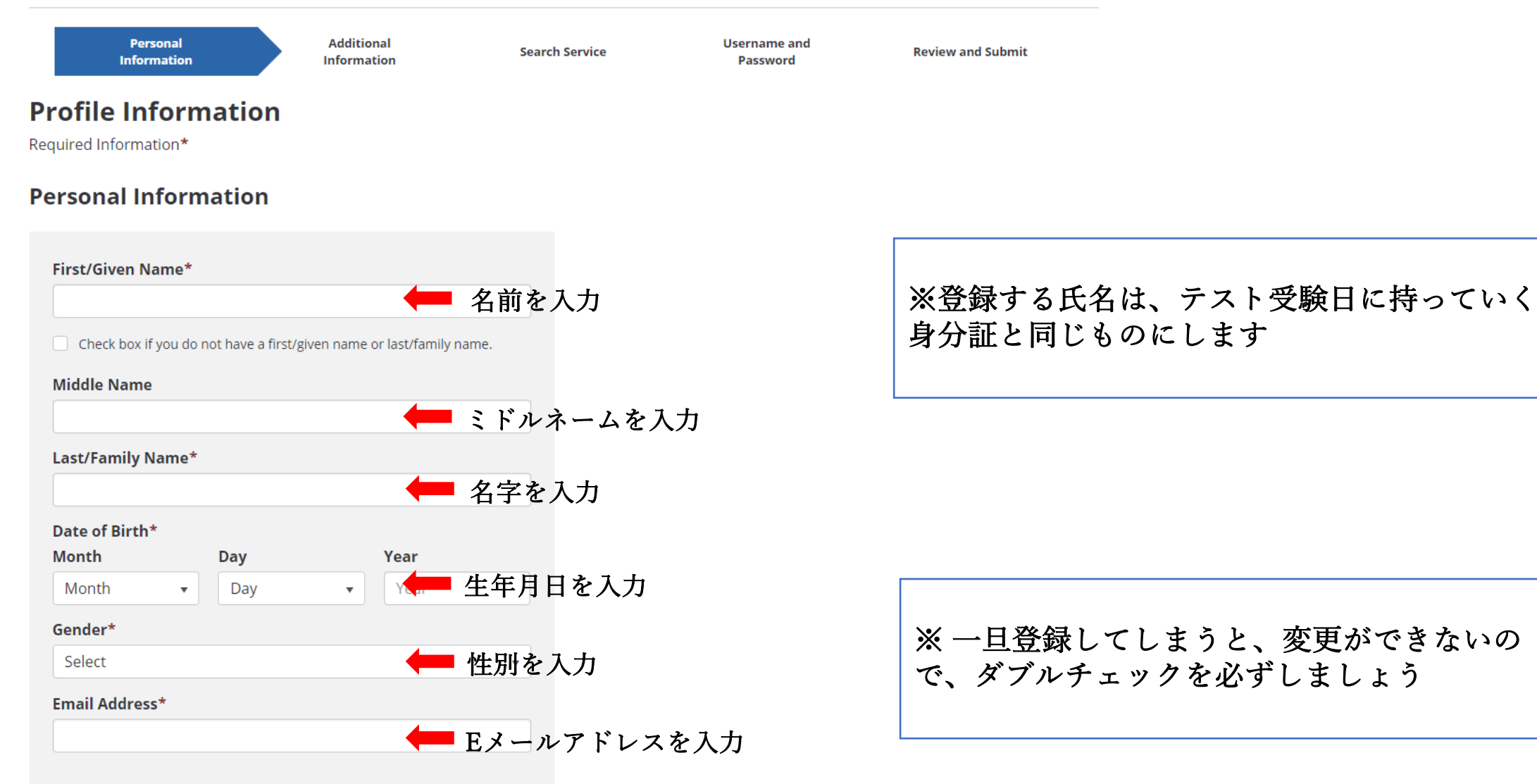

## 住所を英語で入力していきます ※ 住所の書き方は日本語と順番が変わるので分からない方は例を参考にしましょ う

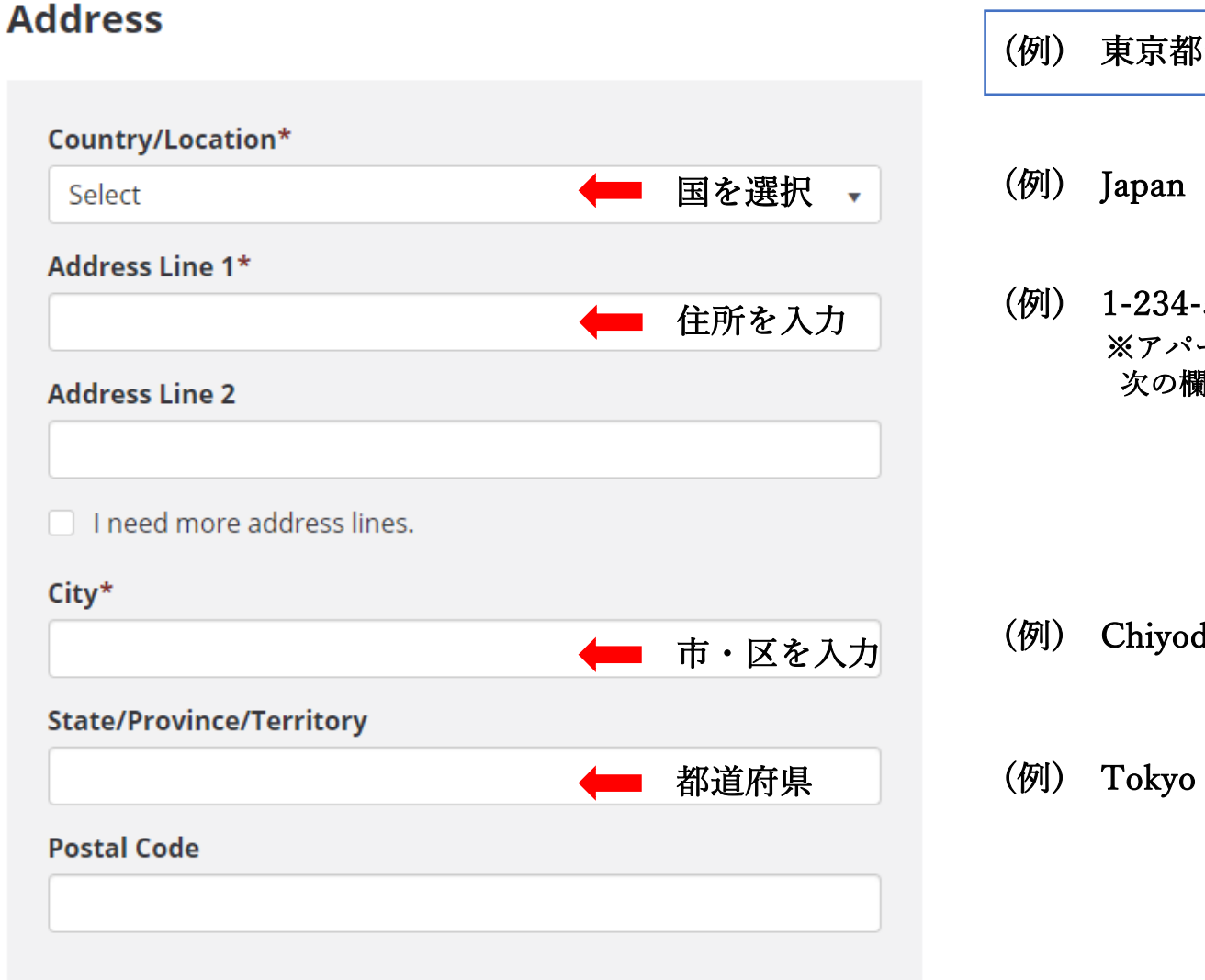

#### (例) 東京都千代⽥区丸の内1−234−56

- (例) Japan
- (例) 1-234-56 Marunouchi ※アパート・マンション・ビル名を記入する場合は、 次の欄に書きましょう

(例) Chiyoda

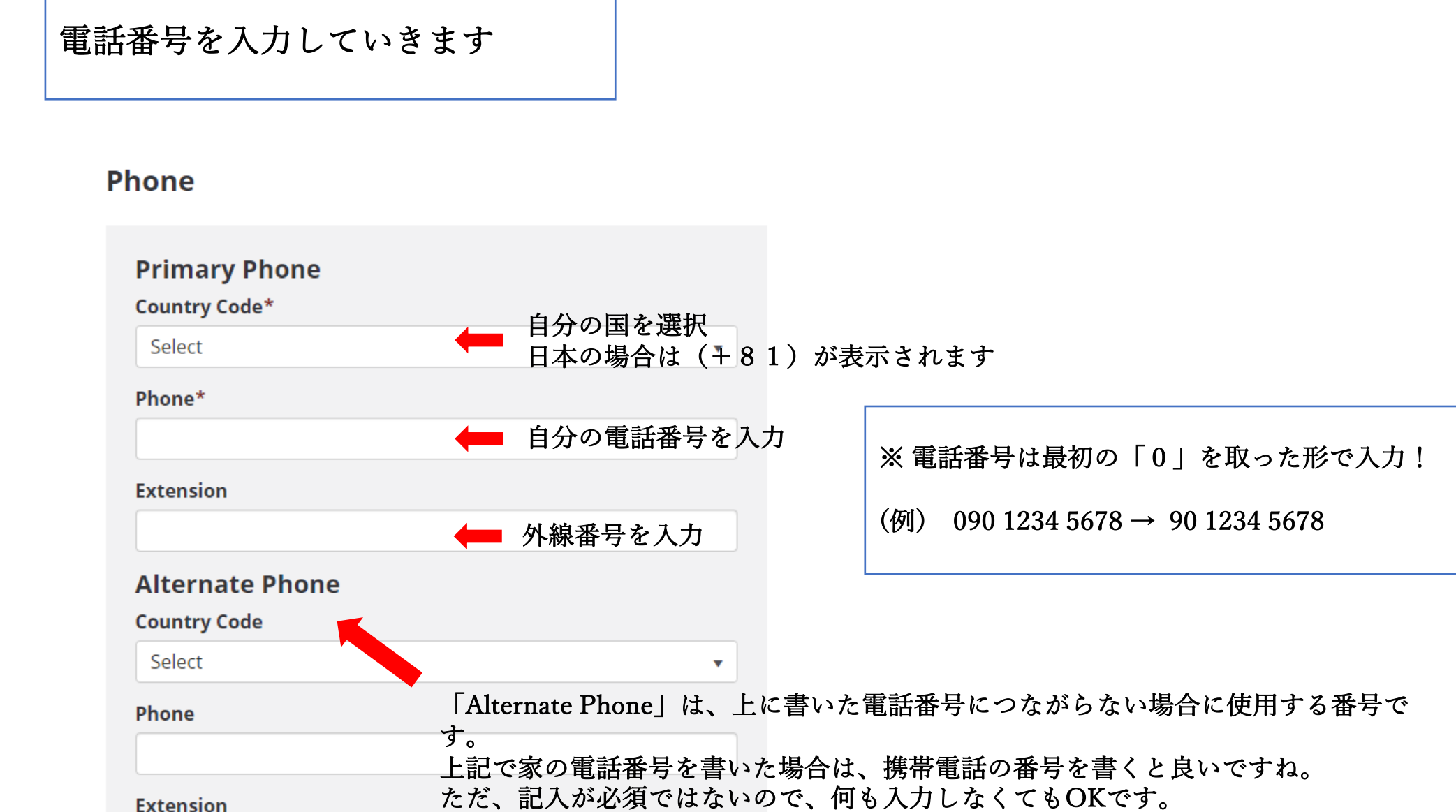

**Extension** 

## **Communication Preferences**

Would you like to receive important notifications through text messages (SMS) in addition to emails?

(Additional rates may apply from your carrier.)

- Yes, send text messages to
- No, I do not wish to receive text messages.

メールでの通知に加えて、 SMSなどテキストメッセージも受け取りたい場合は「Yes」 受け取りたくない場合は「No」を選択します

From time to time, ETS may contact you with updates and special offers about its products and services. Would you like to receive this information?

P Yes, I agree to receive emails from ETS regarding its products and services.

ETSの別の商品や割引などの情報を受け取りたい場合は、チェックマークを入れます。 受け取りたくない場合は、空欄のままでOKです。

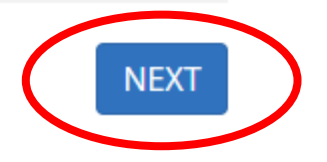

全て入力が終われば、 『NEXT』をクリック

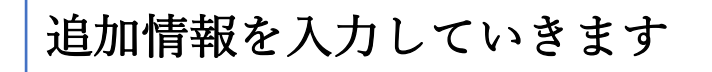

## **Create an Account**

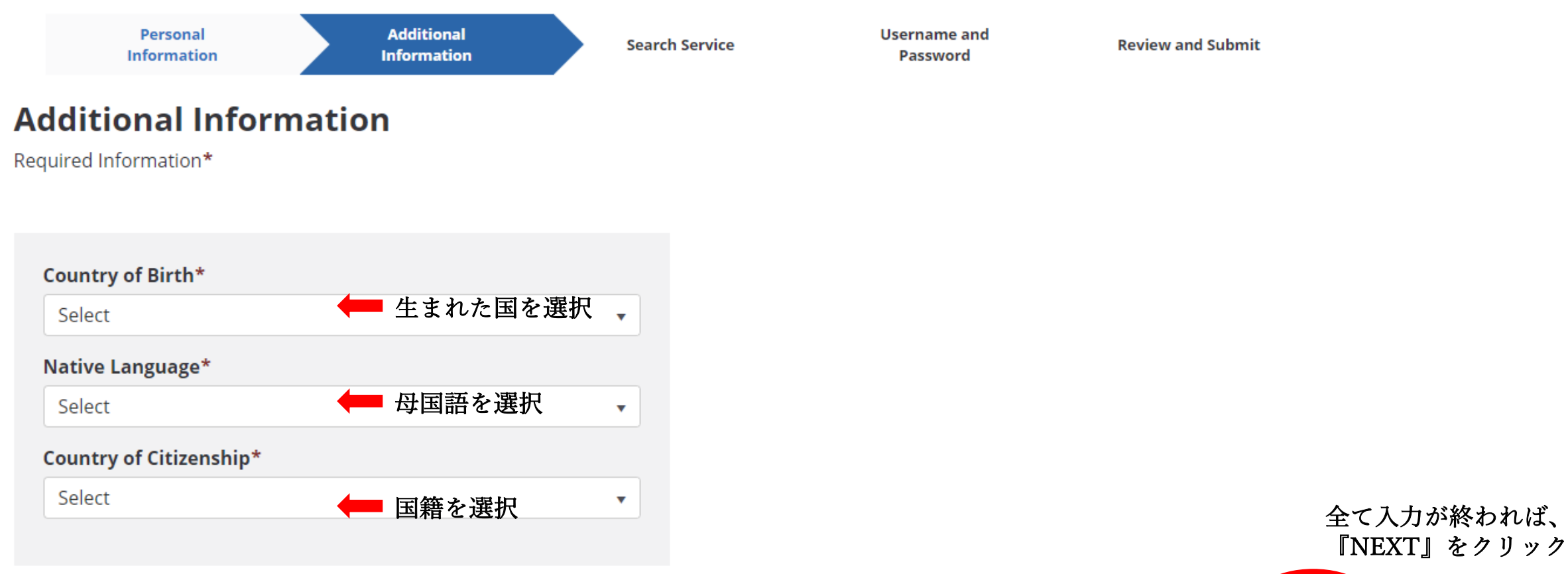

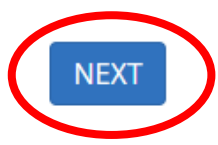

# サービスを受けるかどうかを選択しま す

Personal **Information** 

**Additional Information**  **Search Service** 

**Username and** Password

#### **TOEFL Search Service**

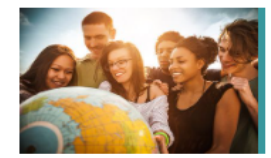

#### **Help Potential Schools Find You!**

The free TOEFL® Search Service matches prospective students with participating colleges, univ and other educational institutions. If you match the recruitment profile of a participating instite

sent information about programs of study, admissions requirements, financial aid opportunities, fellowships and other education opportunities.

Required Information\*

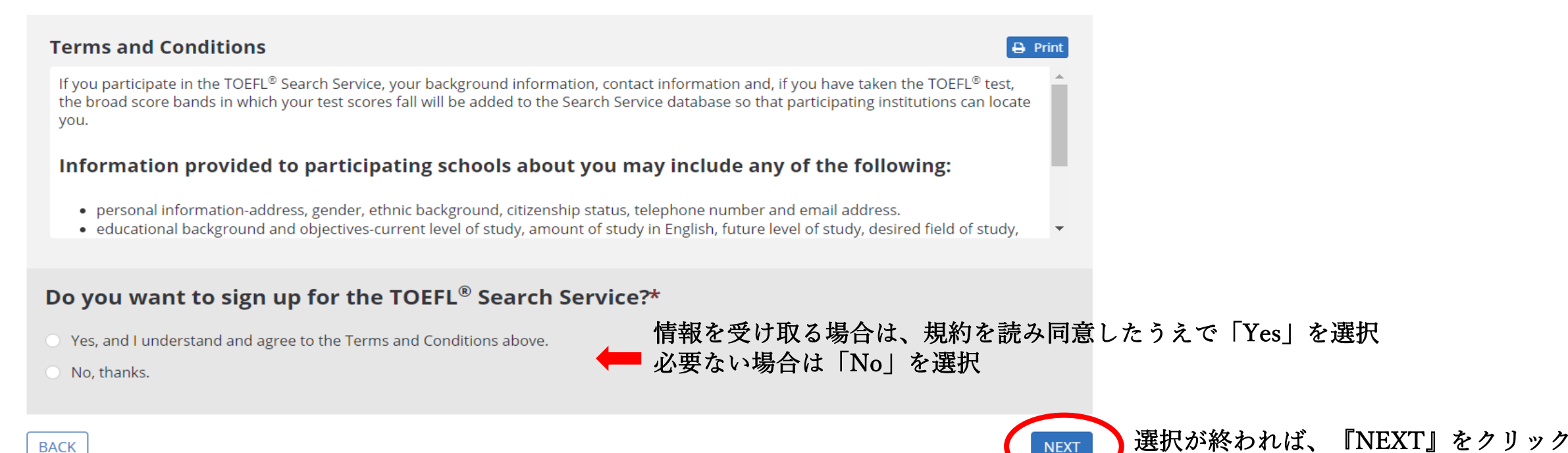

「TOEFL Search Service」は、あなたに合う大学などの教育機関 を探してくれるサービスです。登録すると入学条件や学習プログ ラムなどの情報を受け取ることができます。

アカウント情報を入力していきます

#### **Create an Account**

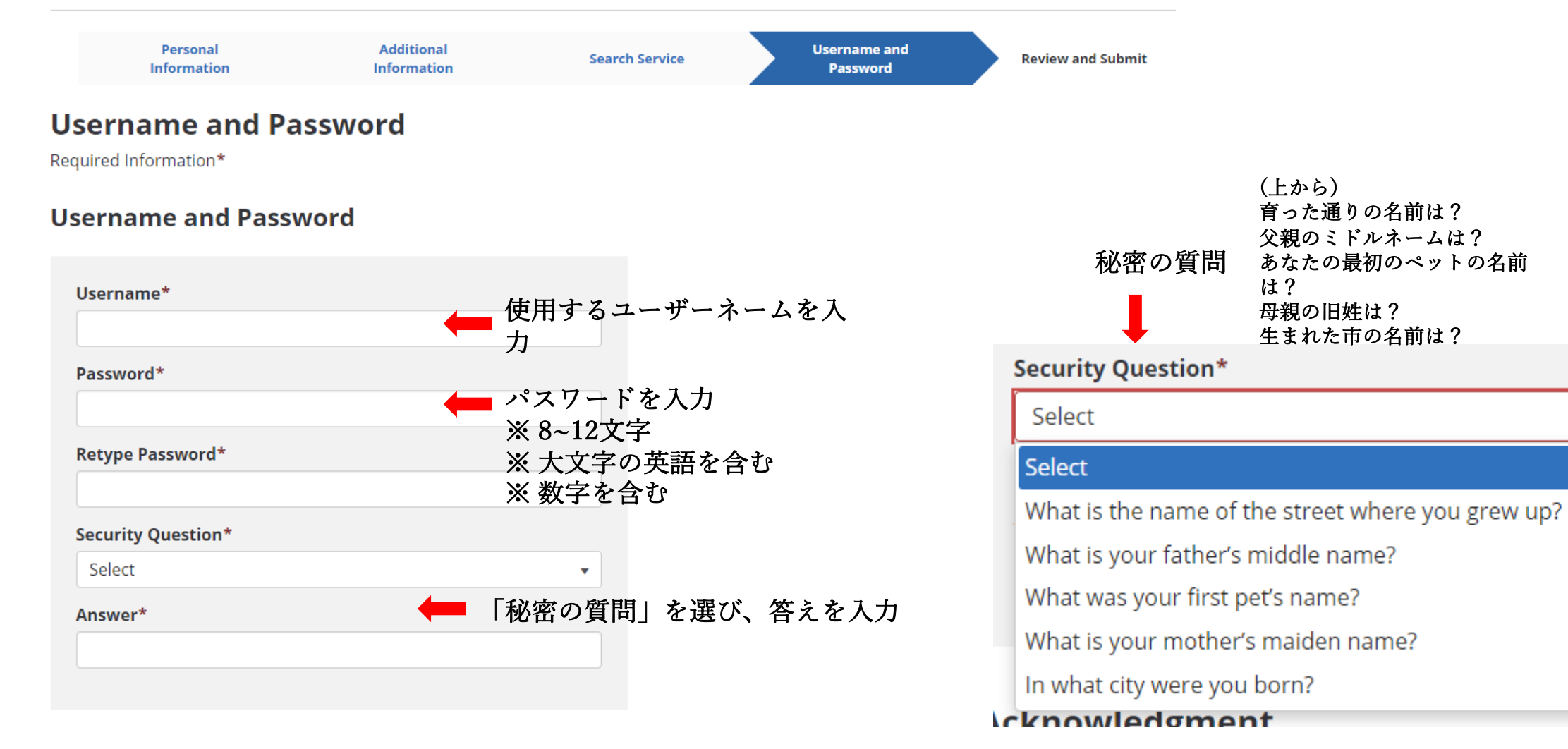

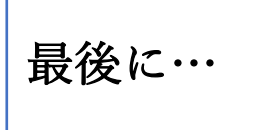

## **Acknowledgment**

|印刷も可能です

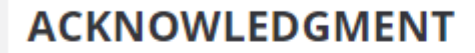

This Acknowledgment, including the Privacy Notice at www.ets.org/legal/privacy, contains the terms and conditions between you and Educational Testing Service ("ETS," "we," "us," "our") regarding the ETS test you are now registering for and/or the testing products and services you are now requesting (these are together referred to as "Testing Services"). It applies to all actions you take regarding the Testing Services, including creating an online account, providing survey information regarding a test that you take, requesting one of our services relating to the test and completing a test or product order and providing payment information.

#### - Personal Information

I acknowledge and understand the terms and conditions outlined in the Acknowledgement and agree to the ETS Terms and Conditions, Privacy and Security Policy and ETS Privacy and Information Security Policy for Test Takers.

to access and for the Technological controlled and controlled and the control and the control of the control of the distribution of the control of the control of the control of the control of the control of the control of

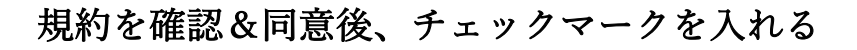

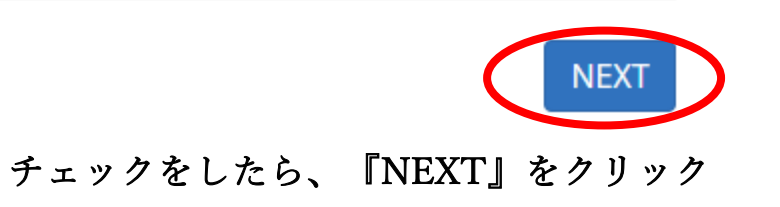

⼊⼒した内容に間違いがないか確認した後に、「NEXT」をクリックすると このページが表示されます。

# **Your Account Has Been Created!**

A confirmation email has been sent to you from etsaccount@ets.org. If you do not receive this email within a few minutes, please check your Junk Mail or Spam folder. Be sure to add '@ets.org' to your address book or safe sender list to make sure you receive important emails from FTS.

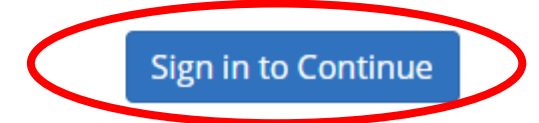

このページが表⽰されているということは、アカウントの作成が完了しているということになります。 (登録したメールアドレスに登録完了のメールも届いているので確認しましょう)

⾚丸部分をクリックして、先ほど設定した、User nameとPasswordを使⽤してログインしてみましょう。